# $\mathrm{OS2TEX}$  – Information

# Jürgen Kleinböhl

## Januar 1998

# Inhaltsverzeichnis

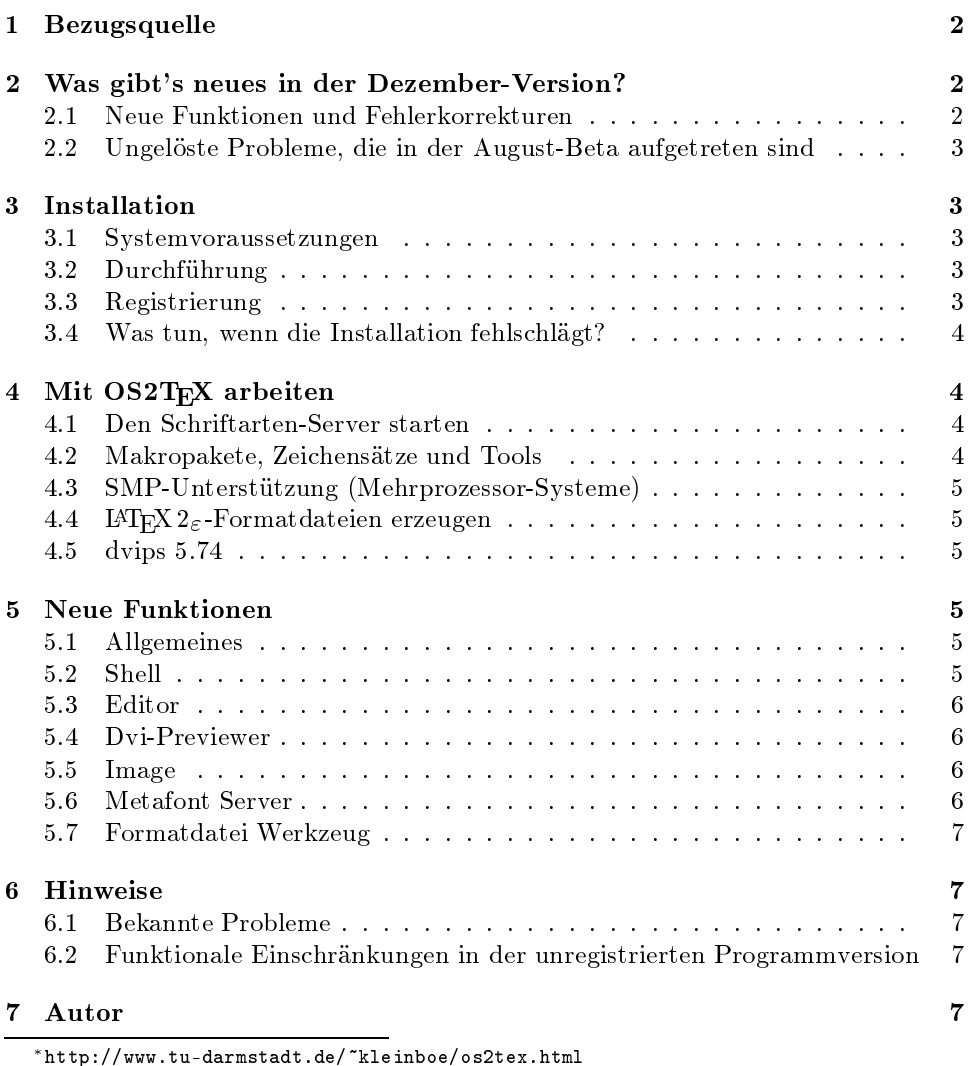

# 1 Bezugsquelle

Die aktuellste OS2TEX-Version erhält man über das Internet:

http://www.tu-darmstadt.de/~kleinboe

OS2TEX wird auf 6 Disketten im Format 1.44 MB ausgeliefert, was je Auslastung der Disketten einem Datenvolumen von etwa 7 bis 8 MB entspricht.

# 2 Was gibt's neues in der Dezember-Version?

 psbook ist jetzt Teil der PostScript-Utilities. psbook ordnet die Seiten einer PostScript-Datei so um, daß man nach doppelseitigem Ausdruck durch einfaches Falten (zusammenklappen) des Papierstapels ein Buch erhält.

Ausgeführt wird psbook automatisch durch den Dvi-Previewer.

- **•** Druckt man mit Hilfe des Dvi-Previewers in eine Datei, wird im Dateinamen-Dialog eine Voreinstellung für Pfad- und Dateinamen der zu erzeugenden Datei angeboten. Falls dvips aktiviert wurde, heiÿt die Dateiendung .ps, in allen anderen Fällen .prn.
- Im Metafont-Server erfolgte eine Umstellung des Programmcodes, die ein Problem bei der Zeichensatzberechnung behebt, das bei bestimmten Installationen aufgetreten ist.
- $\bullet$  Die Knopfleiste am rechten Rand der Shell aktualisiert sich jetzt automatisch im zeitlichen Abstand von 3 Sekunden. Erzeugt man mit dem Formatdatei-Werkzeug neue Formatdateien, erscheinen diese nach durchschnittlich 1,5 Sekunden auf der Knopfleiste. Ein Neustart der Shell ist nicht mehr erforderlich.
- Die Tastaturauswertung im Editor wurde nochmals überarbeitet. Nun sollten auch die sog. Deadkeys, d.h. Zeichen, deren Wirkung vom unmittelbar darauf folgenden Zeichen abhängt, richtig verarbeitet werden. Beispiele:
	- $E$ E ergibt É e ergibt é  $\hat{i}$ i ergibt î

In diesem Zusammenhang sei der Hinweis angebracht, daÿ die direkte Eingabe vieler Sonderzeichen nur mit Hilfe der ec-Zeichensätze möglich ist. Die ec-Zeichensätze werden mit folgenden Anweisungen in der Präambel eines L<sup>AT</sup>FX-Dokumentes aktiviert:

```
\usepackage[T1]{fontenc}
\usepackage[cp850]{inputenc}
```
• LaserJet Workaround: Der Druckertreiber LASERJET. DRV, der zur Ansteuerung der PCL-kompatiblen Laserdrucker verwendet wird, hat einen Fehler bei der Verarbeitung von Bitmaps im Format 1 Bit/Pixel.

Dieser Workaround ist standardmäßig aktiv und kann über das Kontextmenü des Dvi-Fensters Druckereinstellungen ein-/ und ausgeschaltet werden.

### 2.2 Ungelöste Probleme, die in der August-Beta aufgetreten sind

 Es soll ein spezielles Format für Encapsulate PostScript-Dateien geben, welches von der in OS2TEX integrierten dvips-Version nicht richtig verarbeitet wird. Ich konnte diesem Problem mangels Testmaterial jedoch nicht nachge-

### 3 Installation

- Vor der Installation sollte ein bereits vorhandener OS/2-TEX-Ordner auf der Arbeitsoberäche gelöscht werden.
- Die Installation funktioniert nicht, wenn der alternative Kommando-Interpreter 4OS/2 eingesetzt wird.

#### 3.1 Systemvoraussetzungen

- $\triangleright$  Betriebssystem OS/2 Warp Version 3 oder höher.
- . Partition mit HPFS Dateisystem.
- . Hauptspeicher 16 MB RAM, für Warp V4 empfehle ich 24 MB RAM.
- . 30 MB freie Festplattenkapazität.
- $\triangleright$  Grafikkarte mit einer Auflösung von 800 x 600 Punkte oder höher.

### 3.2 Durchführung

1. Temporäres Verzeichnis auf der Festplatte erzeugen

md temp

2. In dieses Verzeichnis wechseln

cd temp

3. 6 Disketten entpacken

unzip disk1.zip unzip disk6.zip

4. Installationsprogramm starten

install.exe

#### 3.3 Registrierung

Nach Abschluÿ der Installation können registrierte Anwender ihren Schlüssel eingeben. Durch die Eingabe des Schlüssels werden alle OS2TEX-Funktionen freigeschaltet. Dies betrifft insbesondere die erstmalig zur Verfügung stehende DVIPS-Unterstützung, welche den registrierten Anwendern vorbehalten ist.

Für die Eingabe des Schlüssel muß die SHELL gestartet werden. Der HILFE-Eintrag des Hauptmenüs enthält einen Untereintrag OS2TEX REGISTRIEREN-FEN-STER.

### 3.4 Was tun, wenn die Installation fehlschlägt?

Das Installationsprogramm protokolliert jeden Installationsschritt in einer Datei. Diese Datei heißt install.log und befindet sich im Verzeichnis texmf/os2tex-/install.

Tritt bei der Installation ein Fehler auf, besteht die Möglichkeit, die Protokolldatei zum Zweck der Fehleranalyse an mich einzusenden. Hierzu sollte die Datei install.log in komprimierter Form, vorzugsweise "gezipt", als Attachement einer  $Email<sup>1</sup>$  beigelegt werden.

#### Mit OS2T<sub>E</sub>X arbeiten  $\overline{4}$

### 4.1 Den Schriftarten-Server starten

Der Metafont Server wird nicht über einen Eintrag in der Datei config.sys gestartet, sondern über ein Programmobjekt, welches sich im OS/2-TeX-Ordner be ndet. Daher ist es erforderlich, den Server nach jedem Systemstart von Hand zu starten. Vergiÿt man den Server zu starten, können keine dvi-Dateien betrachtet werden und der DVI-Previewer gibt eine entsprechende Fehlermeldung aus.

#### 4.2 Makropakete, Zeichensätze und Tools  $4.2$

Alle Makropakete und Zeichensätze wurden auf den neuesten Stand gebracht. Jetzt stehen nach der Installation auch die European Computer Modern Fonts (EC) bereit.

- $\triangleright$  L<sup>A</sup>T<sub>F</sub>X 2 $\varepsilon$
- . Eine Auswahl an Zusatzpaketen und Styledateien.
- $\triangleright$  AMS-LAT<sub>E</sub>X
- $\triangleright$ Babel
- . Trennmuster für folgende Sprachen: dutch, english, UKenglisch, german, finnish, french, swedish, portuguese, italian. Während der Installation wird eine zweisprachige Formatdatei mit Trennmustern english und german erzeugt. Weitere individuelle Formatdateien können mit Hilfe des Formatdatei Tools generiert werden.
- . Computer Modern Fonts (CM fonts).
- $\triangleright$  European Computer Modern Fonts (EC fonts).
- . LATEX-Zeichensätze.
- $\triangleright$  AMSFonts.
- 
- . BBM-Zeichensätze.
- $\triangleright$  dvips + pstops.
- $\triangleright$  makeindex.

<sup>1</sup>Email: kleinboe@hrzpub.tu-darmstadt.de

### 4.3 SMP-Unterstützung (Mehrprozessor-Systeme)

Besitzer eines SMP-Systems müssen die Mehrprozessorunterstützung des Metafont Servers von Hand aktivieren. Dies geschieht über die Notizbuchseite smpunterstützung des Server-Kongurationsprogrammes. Hier wird eingestellt, wieviele Metafont-Jobs der Server gleichzeitig ausführen darf. Die zu erwartende Leistungssteigerung beim Einsatz einer zusätzlichen CPU liegt zwischen 60 und 70 Prozent.

### 4.4 LAT<sub>E</sub>X 2<sub> $\varepsilon$ </sub>-Formatdateien erzeugen

Diese Betaversion enthält erstmalig ein grafisches Tool für die automatische Generierung von LATEX-Formatdatein auf Basis des Babel-Pakets. Für die Erstellung einer Formatdatei ist wie folgt vorzugehen:

- 1. Das Programm FORMATDATEI WERKZEUG starten.
- 2. Die erste Sprache, sowie ggf. eine zweite Sprache in den entsprechenden Listenfenstern auswählen.
- 3. Den Namen der zu erzeugenden Datei im Feld NAME DER FORMATDATEI festlegen.
- 4. Die Formatdatei erzeugen Formatdatei erzeugen.

#### 4.5 dvips 5.74

DVIPS ist jetzt in die OS2TEX-Architektur integriert:

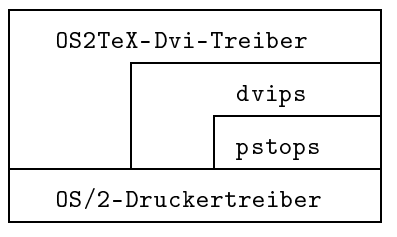

Im Drucken-Dialog des Dvi-Previewers gibt es einen neuen Eintrag mit der Bezeichnung Filter. Filter sind Programme bzw. Treiber, über die die Druckausgabe zum Zweck der Nachbearbeitung umgeleitet werden können. Der erste unterstützte Filter ist DVIPS in Verbindung mit PSTOPS. Der OS2TEX-Previewer erledigt alle Konfigurationen von dvips, die in Abhängigkeit vom verwendeten Drucker erforderlich sind, automatisch. Es sind keine Einstellungen von Hand durchzuführen.

#### $\overline{5}$ 5 Neue Funktionen

#### $5.1$ 5.1 Allgemeines

. Die OS2TEX-Verzeichnisstruktur wurde an die TEX Directory Structure TDS angepaßt.

#### $5.2$ Shell

- . Der Aufruf des TEX-Compilers erfolgt über die Funktionstaste F9.
- . Bisher muÿte vor Aufruf des TEX-Compilers ein Editier-Fenster in den Vordergrund geholt werden. Das entfällt jetzt, wenn genau ein Editier-Fenster geöffnet ist, da es in diesem Fall keine Mehrdeutigkeit gibt.

 $\triangleright$  Zwischen den innerhalb der Shell geöffneten Fenstern, kann mit der Tastenkombination Strg+Tab gewechselt werden.

#### $5.3$ Editor

- $\triangleright$  Wortweise Springen links CTRL+LINKS und rechts CTRL+RECHTS.
- . Blockmarkierung F12

### 5.4 Dvi-Previewer

- . Implementierung der tpic-specials.
- . Implementierung einer teilweisen Kompatibilität zu folgenden Makropaketen: graphics, color, rotating.
- . Direkte dvips-Unterstützung über den Drucken-Dialog.
- . Der Previewer besitzt jetzt die Eigenschaft, Zeichensätze auch lokal, d.h. unter Umgehung des Schriftarten-Servers zu laden. Das hat Vorteile, wenn man z.B. Grafiken mit dem Image-Programm in Zeichensätze umsetzt. Diese können jetzt im Dokument-Verzeichnis abgelegt werden. Beim Laden von Zeichensätzen sucht der Previewer zunächst in dem Verzeichnis, in welchem sich die Dvi-Datei befindet. Ist diese Suche erfolglos, wird der Zeichensatz beim Server angefordert.

### 5.5 Image

- . Es besteht jetzt die Möglichkeit, ein Arbeitsverzeichnis festzulegen. Alle durch das Image-Programm erzeugten Dateien, werden in diesem Arbeitsverzeichnis gespeichert. Der Dia-Leuchttisch zeigt die im Arbeitsverzeichnis befindlichen Grafiken an.
- . Die erzeugten Dateien werden in einem gemeinsamen Verzeichnis abgelegt. Die Unterteilung in Hauptverzeichnis, tfm- und pk-Verzeichnis entfällt.
- . Konguration benutzerdenierter Auösungen: Die zur Verfügung stehende Auswahl an Auösungen, für die Zeichensätze generiert werden können, ist über die Datei image.cfg einstellbar. Die Konfigurationsdatei befindet sich im Verzeichnis texmf/os2tex/bin.

#### Metafont Server  $5.6$

- . Zeitverzögertes Entfernen von Zeichensätzen aus dem Hauptspeicher. Der Server löscht einen Zeichensatz nicht mehr unmittelbar, nachdem dieser durch den letzten DVI-Treiber freigegeben wurde, sondern erst nach Ablauf einer Verzögerungszeit. Das Zeitintervall ist über das Server-Kongurationsprogramm einstellbar.
- . Der OS2TEX Metafont Server wurde auf einem Dual-Pentium-Board unter OS/2 Warp SMP veriziert. Die ermittelte Leistungssteigerung bei der Berechnung von Zeichensätzen unter Hinzunahme einer zweiten CPU liegt zwischen 60 und 70 Prozent.

Von der SMP-Eigenschaft profitieren auch einzelne DVI-Treiber, da diese die Fähigkeit besitzen, mehrere Zeichensätze gleichzeitig beim Server anzufordern.

. Die Arbeitsverzeichnisse des Metafont Servers sind jetzt frei einstellbar. Die Einstellung erfolgt über das Server-Konfigurationsprogramm.

### 5.7 Formatdatei Werkzeug

Das Formatdatei Werkzeug ist ein PM-Programm, mit dessen Hilfe leicht LATEX-Formatdateien mit Trennmuster für unterschiedliche Sprachen erzeugt werden können. Voraussetzung ist ein installiertes Babel-Paket.

#### **Hinweise** 6

#### $6.1$ **Bekannte Probleme**

- $\triangleright$  Das Installationsprogramm erzeugt keine Projektschablone. Diese muß ggf. von Hand eingerichtet werden. Die Datei heißt os2tex.txp und befindet sich im Verzeichnis texmf/os2tex/bin.
- . Benutzt man für die Druckerausgabe den Filter dvips, müssen evtl. eingebundene eps-Grafiken im selben Verzeichnis wie die Dvi-Datei abgelegt sein. Fehlen eps-Grafiken, wird der Druckvorgang fortgesetzt und keine Fehlermeldung ausgegeben.
- $\triangleright$  Die Arbeitsverzeichnisse des Servers können frei konfiguriert werden. Einige dieser Verzeichnisse wirken sich auf andere Programme, wie z.B. den TFX-Compiler aus. Das betrifft z.B. den Pfad für die Fontmetric-Dateien. Diese benutzerdefinierten Verzeichnisse werden aber von TFX und Co. bislang ignoriert.
- . Die Texte der Online-Hilfe sind u.U. nicht auf dem neuesten Stand.

### 6.2 Funktionale Einschränkungen in der unregistrierten Programmversion

OS2TEX ist Shareware. Die unregistrierte Programmversion unterliegt folgenden funktionalen Einschränkungen:

- . Beim Drucken wird auf der Ausgabe ein diagonaler Schriftzug erzeugt, mit folgendem Text: for registering  $OS/2$ -TEX, please contact kleinboe@hrzpub.tudarmstadt.de
- . Die dvips-Unterstützung ist in der unregistrierten Version nicht freigeschaltet.

# $\overline{7}$

Jürgen Kleinböhl Heinrich-Heine-Str. 18 D-64560 Riedstadt Germany

Phone  $+049(0)6158-975252$  $+049(0)6158-975253$ Fax e-mail kleinboe@hrzpub.tu-darmstadt.de

OS2TEX ist Shareware. Die Registriergebühr beträgt DM 70,. Wer an einer Registrierung interessiert ist, kann mit dem Autor per e-mail oder Fax in Kontakt treten. Bei Bedarf ist auch ein Versand der sechs Disketten möglich. Die Versandkostenpauschale beträgt DM  $10, -$ .